# EL SERVIDOR FTP: PROFTP

Por Paco Aldarias Raya

Impreso: 31 de mayo de 2004

Email: pacolinux arroba inicia punto es Web: <http://pagina.de/pacodebian> Con Linux Debian. En Valencia (España) Este documento es de libre reproducción siempre que se cite su fuente. Realizado con: LAT<sub>F</sub>X

# **Índice**

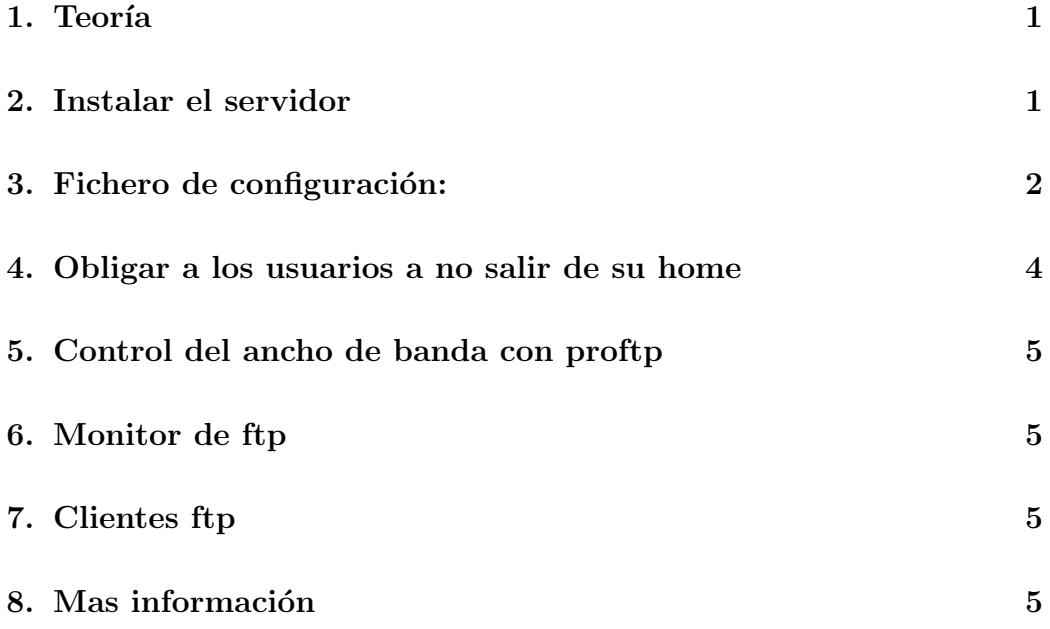

# <span id="page-0-0"></span>1. Teoría

FTP quiere decir File Transfer Protocol

Este protocolo permite acceder a los archivos de una maquina q hace de servidor ftp.

El servidor ftp trabaja sobre el puerto 21.

Existen varias formas de acceder al servidor:

- Por ftp anonimo: No hace falta contraseña

- Como usuario: Hace falta introducir el usuario y la contraseña.

Existen varios servidores ftp en linux, tales como: wuftp, proftp

Y clientes ftp tambien existen varias: ftp, gftp. Como cliente, tb se puede entrar desde el navegador poniendo: ftp://x.x.x.x siendo x.x.x.x la ip o el nombre de la máquina.

#### <span id="page-1-0"></span>2. Instalar el servidor

x Instalar el servidor ftp:  $#$  apt-get install proftpd

Para ver el contenido que mostara el servidor anónimo es: ls -la /home/ftp/

Para ver la configuración del servidor: cat /etc/proftpd.conf

#### <span id="page-1-1"></span>3. Fichero de configuración:

Vamos a ver como deberia ser el fichero de configuración:

/etc/proftpd.conf

Se puede conseguir aqui: <proftpd.conf>

Su contenido es:

 $#$  Fichero /etc/proftpd  $#$  Por Paco Aldarias  $#$  Realizado el 10.12.02

# This is a basic ProFTPD configuration file (rename it to  $\#$  'proftpd.conf ' for actual use. It establishes a single server # and a single anonymous login. It assumes that you have a user/group  $#$  "nobody" and "ftp" for normal operation and anon.

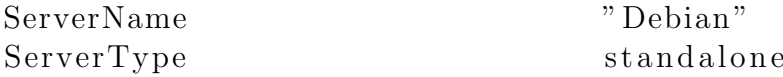

Por Paco Aldarias Raya 2

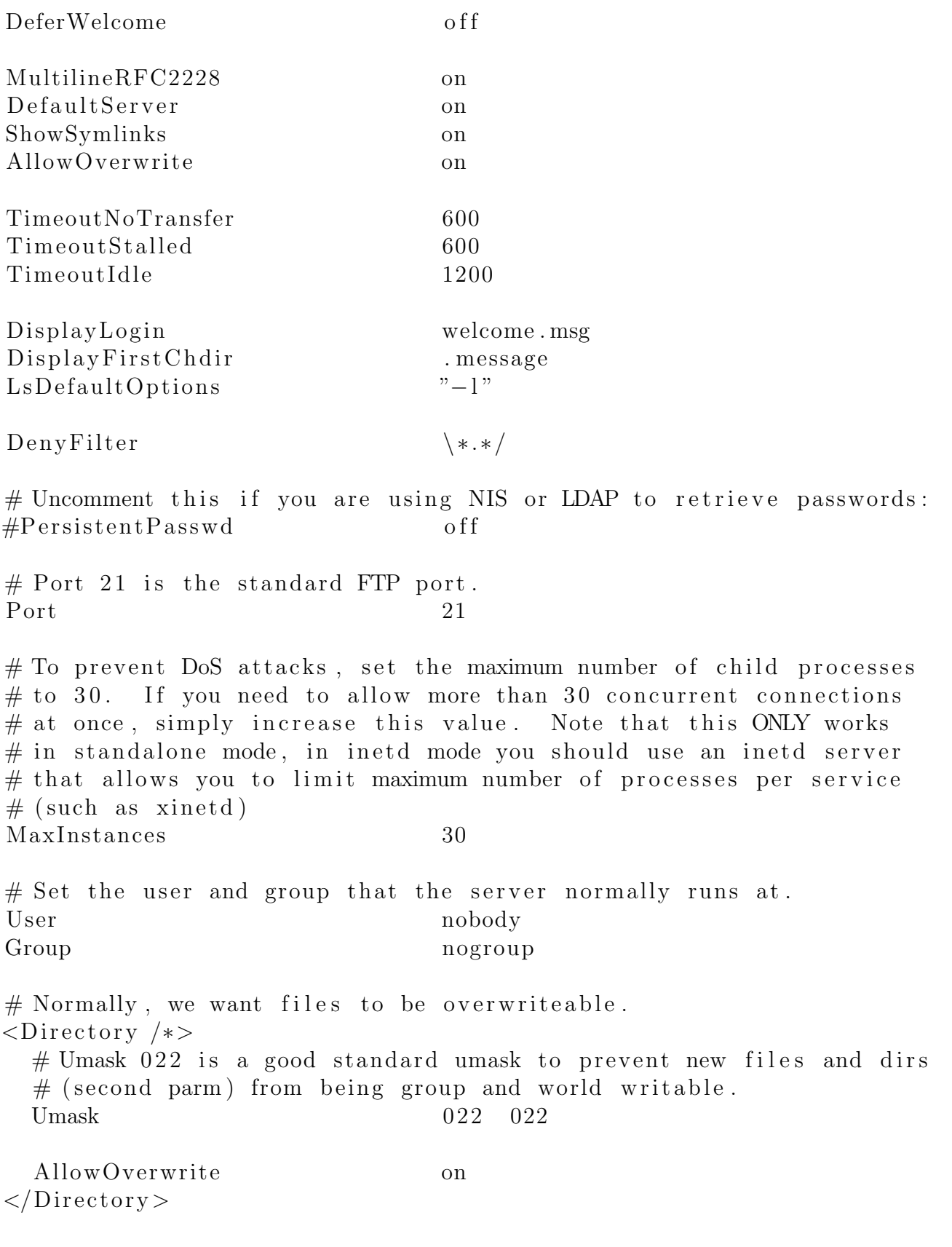

 $# A$  basic anonymous configuration, no upload directories. # These lines are marked with  $\#$ #proftpd deb anon access  $\#$ # so that they  $# can be recognized, and edited by postinst. You can remove them once$  $\#$  you 're sure you don't want to keep them around.  $\langle\text{Anonymous} \rangle$  ftp> User f t p Group nogroup # We want clients to be able to login with "anonymous" as well as "f UserAlias anonymous ftp Require Valid Shell off  $#$  Limit the maximum number of anonymous logins MaxClients 10  $#$  We want 'welcome msg' displayed at login, and ' message' displayed  $#$  in each newly chdired directory. DisplayLogin welcome.msg DisplayFirstChdir . message  $#$  Limit WRITE everywhere in the anonymous chroot  $\langle$ Directory \*>  $<$ Limit WRITE> DenyAll  $\langle$ Limit $\rangle$  $\langle$ Directory> # Uncomment this if you're brave.  $\#$  <Directory incoming>  $\#$  # Umask 022 is a good standard umask to prevent new files and di  $\#$  # (second parm) from being group and world writable.  $\#$  Umask 022 022  $#$  <Limit READ WRITE> # DenyAll  $\#$   $\langle$ /Limit>  $\#$  <Limit STOR> # AllowAll  $\#$   $\langle$ /Limit>  $\#$  </Directory>

 $\langle$ Anonymous $\rangle$ 

Puedes bajar este archivo y copiarlo, así ya tienes configurado tu servidor.

Por Paco Aldarias Raya 4

### <span id="page-4-0"></span>4. Obligar a los usuarios a no salir de su home

Así todos los usuarios que no pertenezcan al grupo users no pueden salir de su home. Quien si pertenece puede salir.

Desde consola como usuarios root: nano /etc/proftpd.conf

<Global> DefaultRoot ~ !users </Global>

# <span id="page-4-1"></span>5. Control del ancho de banda con proftp

Esto no permite leer mas de 7bytes por segundo de disco

TransferRate RETR 7:0 group !paco MaxClients 20 "550 Too Many Users (Limit=%m)" MaxClientsPerHost 1 "551 One connection per IP"

# <span id="page-4-2"></span>6. Monitor de ftp

Desde consola como root: ftptop

# <span id="page-4-3"></span>7. Clientes ftp

Comprobar q funciona el servidor: Sabiendo que x.x.x.x la ip o el nombre de la maquina.

Entrar desde el navegador poniendo:

Para entrar como anonimo:

ftp://x.x.x.x

Para entrar como un usuario, hay estas posibilidades:

 $ftp://usuario@contrarefia:x.x.x.x \ \ \ \ \ \$ ftp://usuario:x.x.x.x

#### <span id="page-5-0"></span>Mas información 8.

- La página web oficial: http://www.proftpd.org/
- Direción interesante: http://bulmalug.net/body.phtml?nIdNoticia= 1344
- $\blacksquare$ man:proftpd